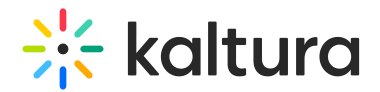

# Userreports module

Last Modified on 05/29/2024 10:57 am IDT

 $\left(\begin{matrix} 2 \\ 4 \end{matrix}\right)$  This article is designated for administrators.

## About

When enabled, this module allows generating reports for My Content [Analytics](https://knowledge.kaltura.com/help/my-content-analytics) and user analytics for media such as [quizzes](https://knowledge.kaltura.com/help/quiz-module).

### **User analytics**:

- Channel / course managers can measure and analyze user engagement and contributions.
- Answer questions like: What are the most popular videos? Who watches the most and what is their drop-off rate? Who contributes the most media?
- The Userreports module and its mediaAnalytics field must be enabled to display the **Analytics** option.
- Access the **Analytics dashboard** from the 'Actions' drop-down of the [media](https://knowledge.kaltura.com/help/media-entry-page) page:

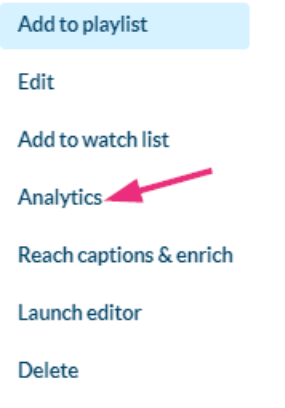

The analytics report is identical to the analytics for the entry in the KMC. To learn more, please visitEntry Level [Analytics.](http://knowledge.kaltura.com/help/entry-level-analytics)

### **My Content Analytics**:

- Content creators can get detailed metrics on their content to make informed decisions.
- Track and optimize content using various parameters.
- The Userreports module and its mediaAnalytics and userAnalytics fields must be enabled (refer to our article [Configure](https://knowledge.kaltura.com/help/my-content-analytics-admin) My Content [Analytics](https://knowledge.kaltura.com/help/my-content-analytics-admin) for instructions).

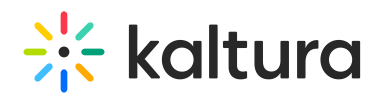

Access the **My Content Analytics** dashboard from the site's user menu:

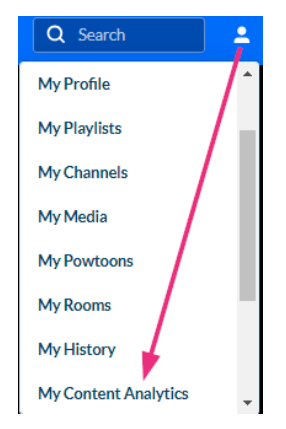

## **Configure**

1. Go to your Configuration Management page, and navigate to the Userreports module. Your link should look like this:

https://{your\_KMS\_URL}/admin/config/tab/userreports.

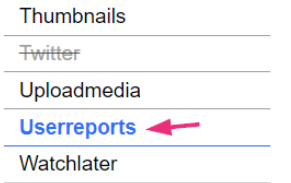

The Userreports module displays.

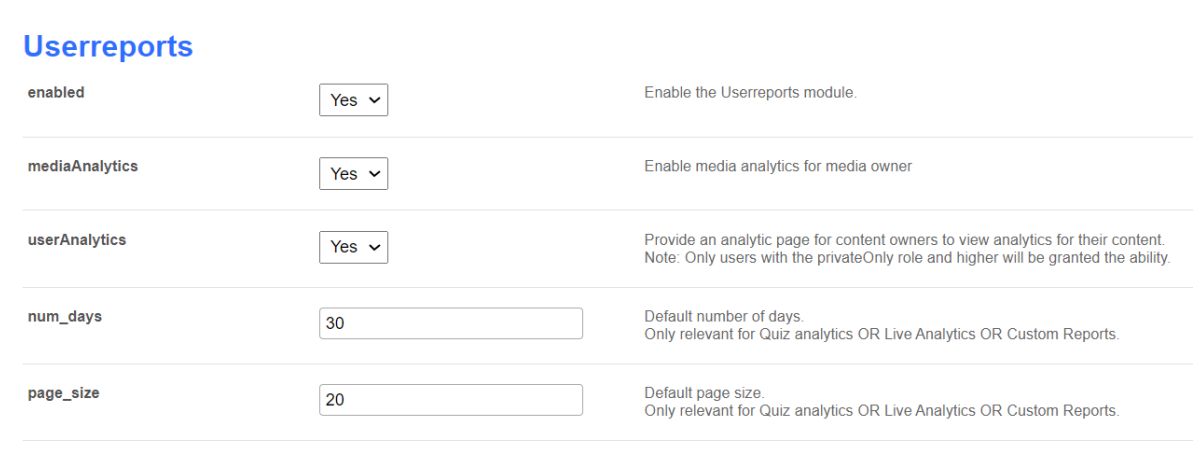

Save

2. Configure the following fields:

**enabled** - Set to 'Yes' to enable the module.

**mediaAnalytics** - Set to 'Yes' to enable media analytics for media owner.

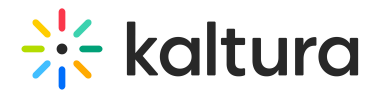

**userAnalytics** - Set to 'Yes' to enable an analytics page for content owners to view analytics for their content.

**△** Only users with the privateOnly role and higher will be granted this ability.

### **num days** - default number of days

▲ This field is only relevant for Quiz analytics OR Live Analytics OR Custom Reports.

#### **page\_size** - default page size

▲ This is only relevant for Quiz analytics OR Live Analytics OR Custom Reports.

#### 3. Click **Save**.